# My Standard

Mieli klientai,

Dėkojame, jog pasirinkote Standard ERP programą tolimesniam jūsų verslo procesų valdymui. Rūpindamiesi jūsų patogumu, toliau diegiame ir tobuliname debesų techologijomis paremtas paslaugas.

Pristatome jums kliento savitarnos portalą - My Standard, kur kiekvienas klientas, bet kuriuo jam patogiu metu, galės savarankiškai valdyti savo serverį ir atlikti kitus veiksmus:

1. Sistemos konfigūracija - turimos Standard ERP sistemos konfigūracijos peržiūra. Galimybė savarankiškai užsisakyti papildomus vartotojus ar modulius.

2. Mokėjimų istorija - sąskaitų, išrašytų už Standard ERP sistemą, peržiūra.

3. Serverio valdymas - paprastas ir patogus Standard ERP serverio valdymas net neturint gilių IT žinių. Galimybė savarankiškai atsinaujinti versiją.

Klientai, turintys privatų serverį ir norintys valdyti savo serverį per My Standard, turi įsidiegti Windows/Linux prieigos modulį. Klientai, besinaudojantys HansaWorld hostingo paslauga, visomis My Standard funkcijomis gali naudotis jau dabar.

# Kaip prisijungti?

Informaciją, kaip prisijungti prie My Standard puslapio, rasite mūsų pagalbos forume

## My Standard

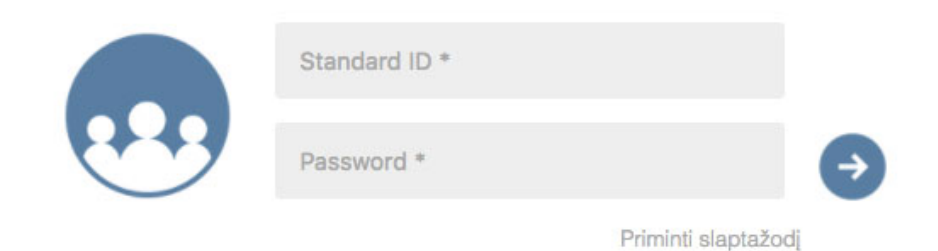

Prisijungę prie My Standard puslapio, pamatysite savo įmonės informaciją kairėje puslapio pusėje.

Paspauskite Kompanija, norėdami atidaryti papildomas meniu funkcijas.

Pamatysite šiuos pasirinkimus: Prieigos valdymas, Serverio valdymas ir Mokėjimai.

## Prieigos valdymas

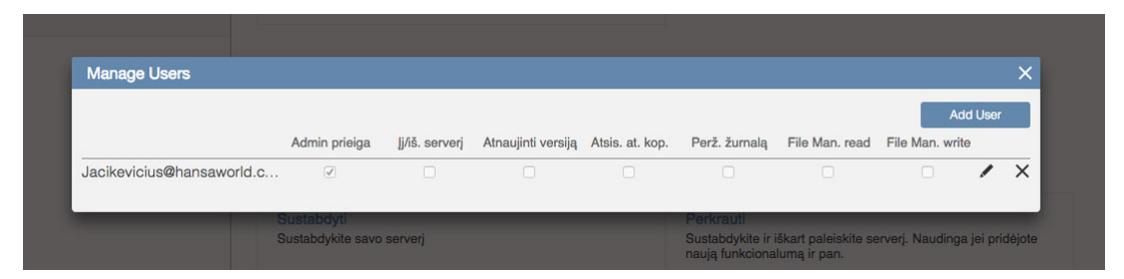

#### Valdykite vartotojus

Funkcija "Vartotojų valdymas" leis jums pridėti vartotojus ir valdyti jų prieigą prie jūsų įmonės per My Standard puslapį.

Pasirinkus "Vartotojų valdymas" atsidarys naujas langas, kuriame galėsite nustatyti prieigos teises kiekvienam programos vartotojui.

Čia taip pat galite pridėti naujus vartotojus, pasirinkdami "Pridėti vartotoją" funkciją. Kai pridėsite naują vartotoją, jis iš karto galės valdyti įmonės informaciją per My Standard puslapį, tačiau neturės prieigos prie duomenų bazės. Tam, kad vartotojas galėtų prisijungti ir prie My Standard puslapio, ir prie duomenų bazės, turite papildomai sukurti vartotoją ir programoje.

## Įmonės ir serverio valdymas

#### Pradėti ar sustabdyti serverį

Jei randate problemą, kuri gali būti išspręsta sustabdant ar perkraunant jūsų serverį, dabar galite padaryti tai patys. Taip pat galite atlikti priverstinį sustabdymą, pasirenktant meniu funkciją "Sustabdyti serverį priverstinai".

#### Atnaujinti versiją

Pasirinkimas "Atnaujinti funkciją" leis jums atnaujinti jūsų programą į naujausią prieinamą versiją. Jei žinote, kad naujausioje versijoje yra naudingų pakeitimų, pasirinkite šią funkciją, norėdami atsinaujinti savo programą. Mes rekomenduojame visada naudotis vėliausia programos versija.

#### Atsarginės kopijos

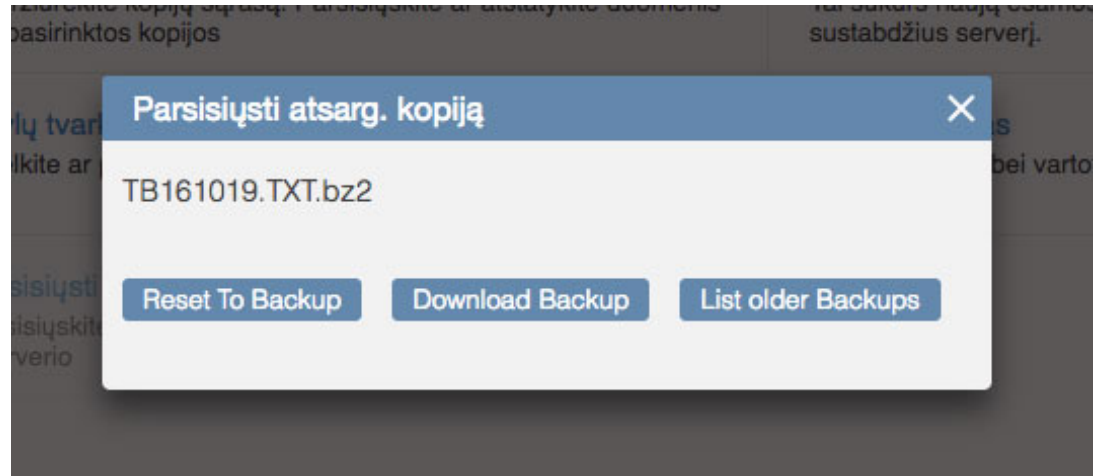

Atsarginėse kopijose galėsite peržiūrėti visas sukurtas atsargines duomenų bazės kopijas. Pasirinkus šią funkciją, bus rodoma vėliausia sukurta atsarginė kopija. Naudojantis programa Standard Apskaita, atsarginės duomenų bazės kopijos bus sukurtos automatiškai kiekvieną kartą, išjungus programą (t.y. kiekvieną kartą kai atsijungsite nuo programos Standard Apskaita). Programoje Standard ERP, laikas, kada bus sukurta atsarginė kopija priklauso nuo

to, koks yra pasirinktas kopijos tipas - tai gali būti duomenų bazės atsarginė kopija, tekstinė kopija ar žurnalas. Taip pat, kiekvienas vartotojas gali nusistatyti laiką, kada turėtų būti kuriamos kopijos.

#### Sukurti atsarginę kopiją

Ši funkcija pasiekiama tik kai programa yra išjungta. Norėdami pasinaudoti šia funkcija, sustabdykite savo serverį, ir tada pasirinkite "Sukurti atsarginę kopiją". Atsarginės jūsų duomenų bazės kopijos bus automatiškai sukurtos ir jas pasiekti galėsite atsarginių kopijų sąraše. Šios atsarginės kopijos yra užšifruotos.

#### Bylų tvarkyklė

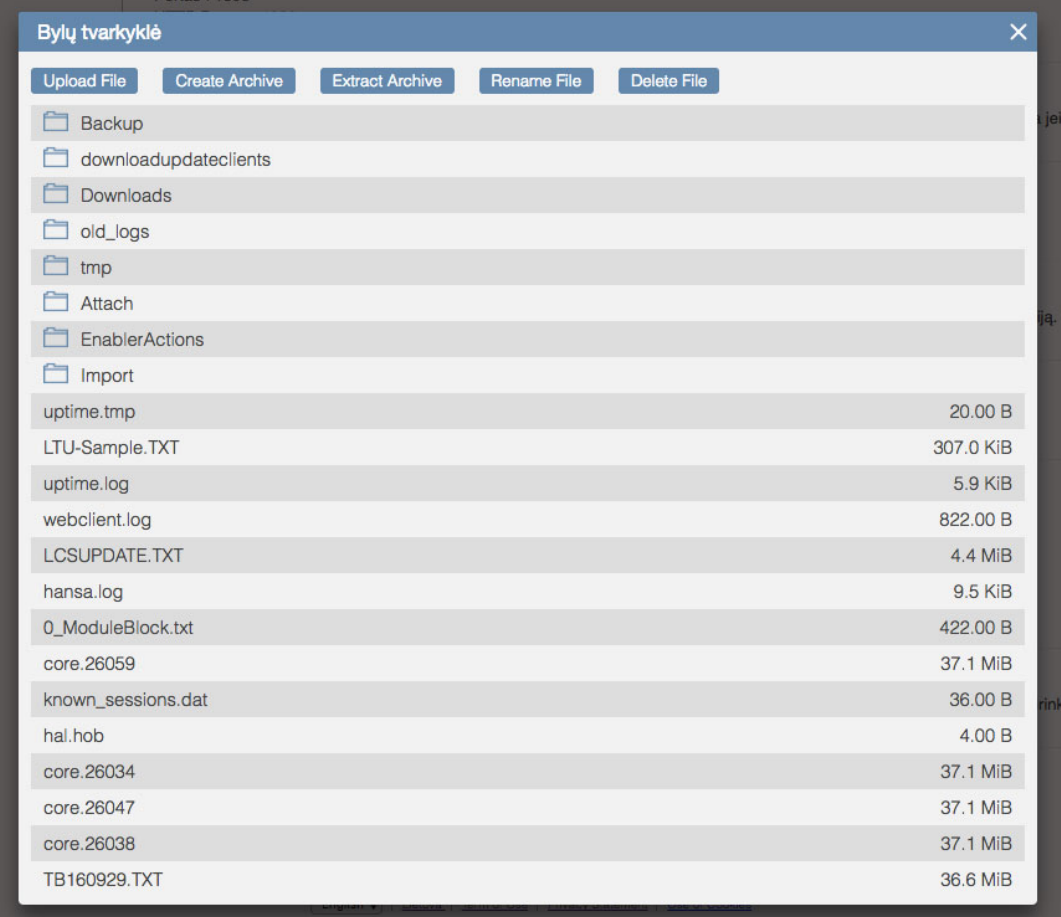

Įkelkite arba parsisiųskite savo bylas, HAL duomenis, logotipus ir paveiksliukus.

## Įvykių žurnalas

Įvykių žurnale galėsite peržiūrėti įrašus apie jūsų įmonės veiklą. Galėsite peržiūrėti ir sekti informaciją kada buvo sukurtos atsarginės kopijos ir koks vartotojas buvo prisijungęs prie sistemos konkrečiu laiku. Atkreipkite dėmesį, kad laikas, įrašytas į šį žurnalą, gali nesutapti su jūsų laiko zona.

#### Atsisiųsti

Paspaudę mygtuką "Atsisiųsti" galėsite pasirinkti, ar atsisiųsti klientą, kuris prisijungs prie jūsų serverio ar prisijungti naudojant Web klientą, su kuriuo galėsite prisijungti iš savo naršyklės. Šie pasirinkimai reiškia, kad jūs galite prisijungti prie savo programos bet kuriuo metu, būdami bet kurioje vietoje.

## Mokėjimai

#### **Sąskaitos**

Ši funkcija nukreips jus į sąskaitų skyrių jūsų programos el. parduotuvėje. Čia galėsite peržiūrėti ir parsisiųsti visas jums reikalingas sąskaitas.

### Galiojantys užsakymai

Ši funkcija nukreips jus į prenumeratų skyrių jūsų programos el. parduotuvėje. Čia galėsite užsiprenumeruoti naujas funkcijas ar atsisakyti esamų.

Atkreipkite dėmesį: Jūsų debesijos serverio administravimas gali turėti įtakos jūsų sistemos darbui. Jei abejojate ką reikia daryti, rekomenduojame susisiekti su UAB "Standard Apps" ar jus aptarnaujančiu partneriu.

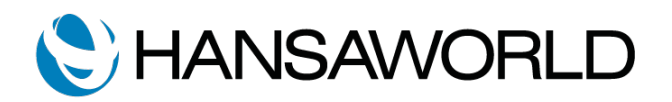